# Applying to register a simple sausage sizzle (stall) in Victoria A quick guide for community groups

In Victoria, the sale of food to the public must be registered with a municipal council.

This includes community group activities where money is exchanged for food, such as a Sausage Sizzle. In Victoria a Sausage Sizzle includes sausages and onions with sauce and bread – as well as unopened cans of soft drink or bottles of water. If you are doing more than this, it may require a more extensive application and this guide may not provide you with all of the information you need.

You are required to register with your principal council via a website called Streatrader.

To begin your registration visit the page <a href="https://streatrader.health.vic.gov.au/public\_site">https://streatrader.health.vic.gov.au/public\_site</a>

**1.** Once you are on the Streatrader website you will find the button to begin your registration in the top right hand corner. Click on this to begin.

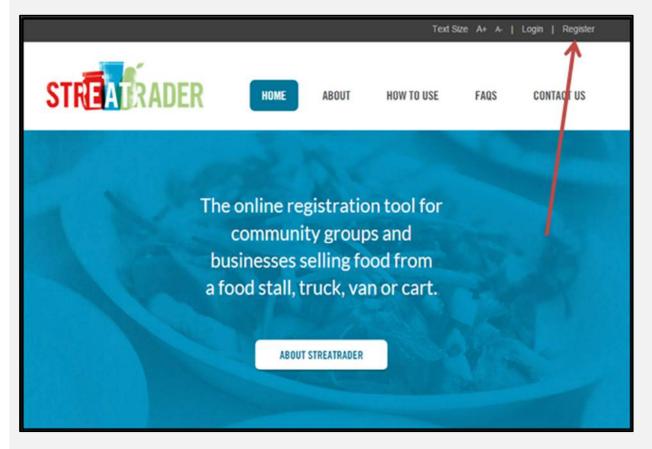

**2**. Once you have selected the 'register' button you will be taken to a new page that will allow you to create a new account.

Here you just need to input your email details and agree to the terms and conditions.

Once you have done this, select "Create Account".

Once you have pressed the "Create Account" button an email will be sent to you containing a password.

|               | After providing your e<br>have access to the en |                                                |                                         | to confirm your email ad                                | ldress. Please en | sure you |
|---------------|-------------------------------------------------|------------------------------------------------|-----------------------------------------|---------------------------------------------------------|-------------------|----------|
|               | Please note: You car                            | only have one acco                             | unt per email addre                     | 955.                                                    |                   |          |
|               |                                                 | vith create account re<br>our email account se | equest, ensure that things to prevent S | you set streatrader@he<br>treatrader messages be        |                   |          |
|               | Create New Accou                                | nt                                             |                                         |                                                         |                   |          |
|               |                                                 |                                                |                                         | dress you provide will be<br>sure that the email provid |                   |          |
| $\rightarrow$ | Email                                           | examplecommunityg                              | proup@outlook.com                       | n                                                       |                   |          |
|               | Confirm Email                                   | examplec ommunityg                             | group@outlook.con                       | n                                                       |                   |          |
|               |                                                 |                                                |                                         | s for the use of this site.                             |                   |          |

If you are a **hotmail** or **outlook** user please note the box with the warning to ensure you receive the password email.

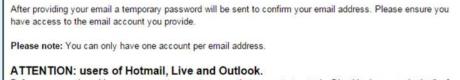

Before commencing with create account request, ensure that you set streatrader@health.vic.gov.au in the "safe senders" settings in your email account settings to prevent Streatrader messages being blocked by junk/spam filters. For assistance, please try <u>following our quick guide</u>.

**3.** If you now go to your email inbox you will have an email from Streatrader with a password for you to access your account.

The password will be a combination of letters and numbers that are **case sensitive** so make sure to use all capital letters where applicable.

Select "Click here to complete your Account Creation" to continue through to finish your Account Creation

| This email is automatically generated when a new Account is created online. Please do not respond to this email. |
|----------------------------------------------------------------------------------------------------|
| Dear Streatrader Member                                                                                          |
| Your new Streatrader account creation is nearly complete.                                                        |
| Your username and password are as follows:                                                                       |
| Username: examplecommunitygroup@outlook.com                                                                      |
| Password: kzcjdb1D                                                                                               |
| Click here to complete your Account Creation                                                                     |
|                                                                                                    |

#### Password not working?

Try copying and pasting the password – it is easy to get it mixed up Make sure you are using capital letters

4. You will now be at the log in screen

Input your email address and the password you were given in the email and select "Login"

| STREAT | ADER                                 | HOME                                                                                                    | ABOUT          | HOW TO USE                  | FAQS | CONTACT US |
|--------|--------------------------------------|----------------------------------------------------------------------------------------------------|----------------|-----------------------------|------|------------|
|        | Before commence<br>email account set | users of Hotmail, Li<br>ing, ensure that you set si<br>tings to prevent Streatrac<br>ng our quick guide. | treatrader@hea | Ith.vic.gov.au in the "safe |      |            |
|        | Email<br>Password                    | examplecommunityg                                                                                        | roup@outlook.c | om<br>Login                 | ]    |            |
|        |                                      |                                                                                                    |                |                             |      |            |

**5.** The next page will ask you to change your password to something you would prefer.

In the first box, enter the temporary password you were emailed.

In the next two boxes, enter the password you would like to have for your account.

Once completed select "Change".

| assword), and preferred                          |                                                                                          |
|--------------------------------------------------|------------------------------------------------------------------------------------------|
| Your password has to I<br>Spaces are not permitt | be at least 7 characters long, and no longer than 18 characters.<br>ted in your password |
| Passwords are case se                            |                                                                                          |
|                                                  |                                                                                          |
|                                                  |                                                                                          |
| hange Password                                   |                                                                                          |
|                                                  |                                                                                          |
| <b>F</b> 11                                      |                                                                                          |
| Email                                            | examplecommunitygroup@outlook.com                                                        |
| Email<br>Password                                | examplecommunitygroup@outlook.com                                                        |
|                                                  |                                                                                          |
|                                                  |                                                                                          |
| Password                                         |                                                                                          |

6. Your account creation is now complete and you can now begin your online application!

The first page you will land on will ask you to select one of two options.

Select "Lodge a Notification"

|           | STREAT                          | Welcome: examplecommunitygroup@outlook.com                                            | 100                     |
|-----------|---------------------------------|---------------------------------------------------------------------------------------|-------------------------|
|           |                                 |                                                                                       |                         |
| 1         | Home                            |                                                                                       |                         |
|           | Apply for a new<br>Registration | Welcome to Streatrader                                                                | 100                     |
| and the   | Lodge a Notification            | Welcome to the Streatrader online food premises registration and notification system. |                         |
| 記録        | How to use<br>Streatrader       | Apply for a new Registration or Lodge a Notification:                                 | 1                       |
| the state |                                 |                                                                                       |                         |
| 14.       |                                 |                                                                                       | No. of Concession, Name |

**7.** You will be asked to agree to agree to the terms and conditions of the website and a page will then appear asking you to launch your new application

Select "Launch"

| Commence Applica                                                                                                    | tion                                                                                                    |                                        |                                                             |
|----------------------------------------------------------------------------------------------------|----------------------------------------------------------------------------------------------------|----------------------------------------|-------------------------------------------------------------|
| Launch Applicati                                                                                                    | on                                                                                                    |                                        |                                                             |
| In this form you will be re-<br>proprietor of the food<br>address of the main<br>food premises, vend<br>nature of the food pr | register or notify one or several food premises in a single applicatio<br>quired to provide details for the:<br>I business;<br>location of the food business;<br>ing machines or water transport vehicles that you wish to register o<br>epared, handled and/or sold at each food premises.<br>rom your application at any time and access it from your Streatrade | n. <u>Gle</u><br>Fo<br>Ho<br>r notify; | Need He<br>assary of Terr<br>ad Act Online<br>w to use Stre |
| Press Launch to create                                                                                                    | this Application or Cancel to go back.                                                                                                    |                                        |                                                             |

8. Select temporary food premises and then select "continue"

|                                                                                               | Text 🕂 🗗 Print 🚔                                         | Save & Exi             |
|-----------------------------------------------------------------------------------------------|----------------------------------------------------------|------------------------|
| Premises Registration/Notification                                                            |                                                          |                        |
| Premises Types                                                                                | Application A60167531D                                   |                        |
|                                                                                               |                                                          | ) Need Help            |
| What type(s) of food businesses do you operate?                                               | Gid                                                      | ossary of Terms        |
| Temporary food premises                                                                       | Eo                                                       | od Act Online          |
| For example:                                                                                  | but that you only use occasionally (for more information | w to use Streat        |
| about whether you need to apply in Streatrader when                                           |                                                          |                        |
| <ul> <li>a stall; or</li> <li>a tent/marguee or other portable shelter that can be</li> </ul> | dismantled.                                              |                        |
| Mobile food premises                                                                          |                                                          | 1.6                    |
| For example: a van, trailer, or cart.                                                         | 1.11                                                     | 1                      |
| Vending machine(s)                                                                            |                                                          |                        |
| - 07 -                                                                                        |                                                          |                        |
|                                                                                               |                                                          | 111111111111111        |
| Water transport vehicle(s)                                                                    |                                                          | C Participation of the |

**9.** The next page will ask you for details about your community group such as name, primary contact person, address and phone number.

**Please note**: An ABN or ACN is not a mandatory requirement for you to complete an application, so you may leave this field blank if necessary.

Once you have completed this page select "continue"

| STREATRADE                                                                                                   |                            |                                                                                               | Text 🛨                                                           | - Print       | 🖳   Save & Exit 💉                         | A Same |
|----------------------------------------------------------------------------------------------------|----------------------------|-----------------------------------------------------------------------------------------------|------------------------------------------------------------------|---------------|-------------------------------------------|--------|
| Premises Registration/Notification                                                                           |                            |                                                                                               |                                                                  |               |                                           |        |
| Proprietor of food business de                                                                               | tails                      |                                                                                               | Application A601                                                 | 67531D        | Qu                                        | *      |
| Is the proprietor of the food business:                                                                      |                            |                                                                                               |                                                                  |               | ⑦ Need Help?                              |        |
| Business                                                                                                    |                            | Community and ch                                                                              | aritable activities 🕐                                            |               | Glossary of Terms                         | 1      |
| <ul> <li>a for profit company or incorporated be<br/>or an individual?</li> <li>or a partnership?</li> </ul> | ody?                       | <ul> <li>a not for profit b</li> <li>or other body or</li> <li>or an individual in</li> </ul> | ody? (?)<br>group raising funds for<br>raising funds for charity | charity?<br>? | Food Act Online<br>How to use Streatrader | 24     |
| Not for profit body or a group raising fund                                                                  | s for charity              | y details                                                                                     |                                                                  |               | assistance for this page                  | 12     |
| Name of charity                                                                                              | Name of cl                 | harity                                                                                        |                                                                  |               |                                           | Sec.   |
| ABN                                                                                                    | N/A                        |                                                                                               |                                                                  |               |                                           |        |
| Name of body or group selling food<br>(proprietor)                                                           | Communit                   | y Group                                                                                       |                                                                  |               |                                           |        |
| ACN (if a company)<br>If body or group is a<br>company/incorporated body<br>Company/Association name         |                            |                                                                                               |                                                                  |               |                                           |        |
| Contact Details                                                                                              |                            |                                                                                               |                                                                  |               |                                           |        |
| Title                                                                                                    |                            |                                                                                               |                                                                  |               | 100 K 100                                 |        |
| Given name(s)                                                                                                |                            |                                                                                               |                                                                  |               | 14 B 200                                  |        |
| Surname                                                                                                    |                            |                                                                                               |                                                                  |               |                                           |        |
| Proprietor Address                                                                                           | <ol> <li>Church</li> </ol> | O laborational                                                                                |                                                                  |               | 1. A. A.                                  | sta di |
| Address type<br>Unit                                                                                         | - Street                   | International                                                                                 |                                                                  |               |                                           | 3,640  |
| Street No.                                                                                                   |                            |                                                                                               |                                                                  |               |                                           |        |
| Street Name                                                                                                  | -                          |                                                                                               |                                                                  |               |                                           |        |
| Suburb/Town                                                                                                  |                            |                                                                                               |                                                                  |               |                                           |        |
| Suburbitoni                                                                                                  |                            |                                                                                               |                                                                  |               |                                           |        |
| State                                                                                                    | Victoria                   |                                                                                               |                                                                  |               |                                           |        |

**10.** The following page is the page that will determine your registering council.

Remember that you register with the council in which your community group is based, not necessarily where you will be trading.

(For example, your community group may be based in a hall in Bayside but you will be having your first Sausage Sizzle at a location somewhere in St. Kilda which comes under Port Philip's municipality.

In this instance, you will register with Bayside City Council and lodge a Statement of Trade to Port Philip City Council)

However, this page will help you determine which council is your registering council by asking a few questions.

Do not put the address of where you will be trading, but the primary address of your community group.

Make sure to select your suburb by clicking "select suburb"

| Premises Registration/Notification                                                          |                                                                                                    |                                                                                                    |
|---------------------------------------------------------------------------------------------|----------------------------------------------------------------------------------------------------|----------------------------------------------------------------------------------------------------|
| Principal Premises details                                                                  | Application A60167531D                                                                                                    |                                                                                                    |
|                                                                                             | remises or food vending machine throughout Victoria, you will only                                                                                                    | ⑦ Need Help?                                                                                                    |
| The "Principal Council" will be your register<br>Streatrader application.                   | ing authority, responsible for assessing and processing your                                                                                                    | Glossary of Terms<br>Food Act Online                                                                             |
| Your Principal Council is determined by:                                                    |                                                                                                    | How to use Streatrader                                                                                           |
| 1. the location in which your business is                                                   | based, e.g. where your cafe/restaurant/home-based manufacturing is,                                                                                                    | 67                                                                                                    |
| or if you do not have a registered fixed                                                    | food premises,                                                                                                    |                                                                                                    |
| <ol><li>by the main place where you store the vehicle (for mobile food premises).</li></ol> | equipment for your temporary stall, or where you garage your food                                                                                                    |                                                                                                    |
| If neither of these apply to you, then                                                      |                                                                                                    |                                                                                                    |
| 3. your business address will be used to                                                    | determine your registering Council.                                                                                                    |                                                                                                    |
| If you are from interstate or overseas, your r<br>operate in Victoria.                      | egistering Council will be determined by the location in which you first                                                                                                    |                                                                                                    |
| temporary food premises, mobile food pre                                                    | at which it <u>routinely prepares</u> food that is to be sold at the<br>mises or food vending machine?eg klosk, clubrooms, canteen,<br>a temporary premises which is the occasional use of a community<br>as well as sell it, answer 'Yes'. ? |                                                                                                    |
| O Yes 🖲 No                                                                                  |                                                                                                    |                                                                                                    |
|                                                                                             | at which it <u>routinely stores</u> or otherwise handles food that is to be<br>ille food premises or food vending machine? eg kiosk, clubrooms,                                                                                               |                                                                                                    |
| ○ Yes <sup>®</sup> No                                                                       |                                                                                                    |                                                                                                    |
| Does the community group have a place a<br>premises?<br>Yes   No                            | It which it usually stores the equipment for the temporary food                                                                                                    |                                                                                                    |
| As you do not have a place of food prepara<br>vehicle(s) garaged, you will need to provide  | tion and storage or a place where your equipment is stored or<br>your main contact address.                                                                                                    | and the second second second second second second second second second second second second second second second |
| Is this place located in Victoria?<br>⊛ Yes © No                                            |                                                                                                    |                                                                                                    |
| Please provide the address:                                                                 |                                                                                                    |                                                                                                    |
| Unit Number                                                                                 | 1                                                                                                    |                                                                                                    |
| Street Number                                                                               | 10                                                                                                    |                                                                                                    |
| Street Name                                                                                 | Example Street                                                                                                    |                                                                                                    |
|                                                                                             | Select Suburb                                                                                                    |                                                                                                    |
| Suburb / Town                                                                               | Cariton                                                                                                    |                                                                                                    |
| State                                                                                       | VIC                                                                                                    |                                                                                                    |
| Postcode                                                                                    | 3053                                                                                                    |                                                                                                    |

Once you have completed the questions on this page select "continue"

11. The next page will let you know who your registering council is. If this seems correct select "continue"

| Premises                                                | Registration/Notification |                                                                                                    |                                                                               |
|---------------------------------------------------------|---------------------------|----------------------------------------------------------------------------------------------------|-------------------------------------------------------------------------------|
| Principa                                                | l Council                 | Application A60167531D                                                                                                |                                                                               |
| be:<br>Contact this<br>application.<br>Phone:<br>Email: | Melbourne Ci              | system has determined that your Principal Council will<br>ty Council<br>require as you complete the remainder of this | Need Help?     Glossary of Terms     Food Act Online     How to use Streatrad |

12. Now it is time to list your premises – your Sausage Sizzle Stall

Select the most relevant description from the drop down list and write in a description "Sausage Sizzle" or "Sausage Sizzle Stall" are good examples of an appropriate description.

Once you have added the description select "Add Premises"

|                                                                                                    |                                                                                                    | Print 📇   S                               |
|----------------------------------------------------------------------------------------------------|----------------------------------------------------------------------------------------------------|-------------------------------------------|
| Temporary Food Premises                                                                                                    |                                                                                                    |                                           |
| Temporary food premises details                                                                                                    | Application A60167531D                                                                                                    |                                           |
| Streatrader allows you to register or notify one or more temporar<br>premises include a stall at a market or an event, or the occasion<br>activity.<br>If you operate from one stall or tent, <b>LIST IT ONCE</b> . This applies w<br><b>Do not list the one stall or tent multiple times if you operate it a</b><br>If you are running a <b>fete</b> or <b>fair</b> , simply select the "fete" option an<br>including all the foods being sold at the fete.<br>To complete this section of the application, enter the <b>Type of ten</b><br>your first premises. Descriptions include cake stall, sausage sizz<br>you use to describe your activity.<br>Then press <b>Add Premises</b> . You will be presented with a series o<br>When you have finished listing your temporary premises, press <b>(</b> | al use of a hall or other place for for an event or<br>whether you use it once or on many occasions.<br>It different events or markets.<br>It complete the food handling questions by<br>aporary food premises and a Description for<br>le, elderly citizens craft group or whatever name<br>of food handling questions for your premises. | (2) Net<br>Glossan<br>Food Ac<br>How to u |
| Type of temporary food premises                                                                                                    | Description                                                                                                    |                                           |
| Uncovered stall                                                                                                    | Sausage Sizzle                                                                                                    | TAL                                       |
|                                                                                                    | Add Premises                                                                                                    |                                           |

**13.** Once you have clicked the **"Add Premises"** button you will be taken to a page that will ask you to specify what food you are selling from your stall.

The fourth option down specifies Sausage Sizzles, select 'yes 'for this option.

Once you have finished this form select "continue"

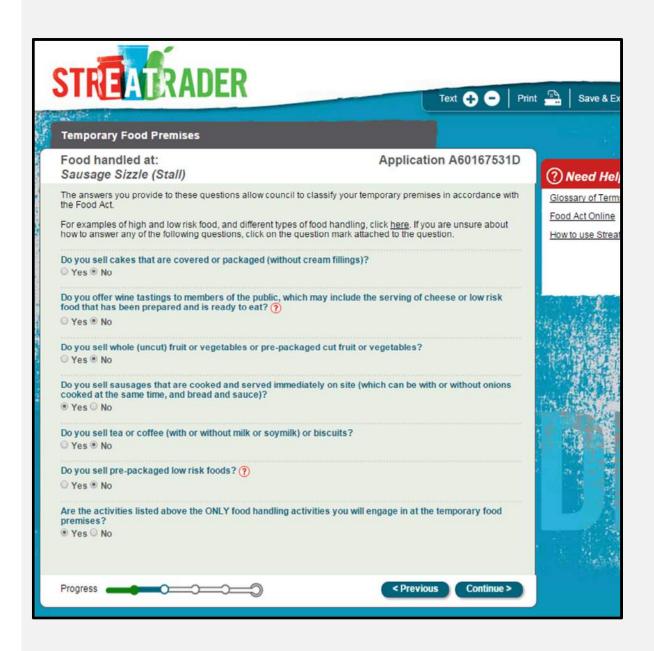

**14.** You will be returned to the same page but now you will have your first premises listed.

You will only need to add an extra premises if you are trading in more than one place at a time. (E.g. one part of your community group is at a market and another part of your community group is out front of a shop front).

If you need to add another premises select "Add Premises" otherwise select, "continue"

If you have made an error and would like to edit the premises select the small pencil next to the premises listing

| Temporary Food Premises         Temporary food premises details       Application A60167531D         Streatrader allows you to register or notify one or more temporary premises in a single application. Temporary premises include a stall at a market or an event, or the occasional use of a hall or other place for for an event or activity. | ⑦ Need I      |
|----------------------------------------------------------------------------------------------------|---------------|
| Streatrader allows you to register or notify one or more temporary premises in a single application. Temporary<br>premises include a stall at a market or an event, or the occasional use of a hall or other place for for an event or<br>activity.                                                                                                | ? Need I      |
| premises include a stall at a market or an event, or the occasional use of a hall or other place for for an event or activity.                                                                                                    | (?) Need I    |
|                                                                                                    | Glossary of T |
| If you operate from one stall or tent, LIST IT ONCE. This applies whether you use it once or on many occasions.                                                                                                    | Food Act Onl  |
| Do not list the one stall or tent multiple times if you operate it at different events or markets.                                                                                                    | How to use S  |
| If you are running a fete or fair, simply select the "fete" option and complete the food handling questions by<br>including all the foods being sold at the fete.                                                                                                    |               |
| To complete this section of the application, enter the <b>Type of temporary food premises</b> and a <b>Description</b> for<br>your first premises. Descriptions include cake stall, sausage sizzle, elderly citizens craft group or whatever name<br>you use to describe your activity.                                                            |               |
| Then press Add Premises. You will be presented with a series of food handling questions for your premises.                                                                                                    | A STATE       |
| When you have finished listing your temporary premises, press Continue.                                                                                                    |               |
|                                                                                                    |               |
| Type of temporary food premises Description                                                                                                    | 2.8           |
| Sausage Sizzle (Stall) Sausage Sizzle                                                                                                    | In the second |
|                                                                                                    | 120           |
| Please selectione                                                                                                    |               |
| Please selectione   Add Premises                                                                                                    | 199           |

**15.** The following page will give you a short overview of your premises and provide you with your classification – for a sausage sizzle, including drinks, it should only say "Class 4".

Select "continue"

| Premises I                            | Review           |                                       |         |                 |
|---------------------------------------|------------------|---------------------------------------|---------|-----------------|
| Classifica                            | tion             |                                       | Applica | tion A60167531E |
| handled at yo                         |                  | WMITHIN .                             |         |                 |
| reviewed/insp<br>Relevant<br>Premises | Type of Premises | Description                           |         |                 |
| reviewed/insp<br>Relevant             |                  | Description<br>Sausage Sizzle (Stall) | Class 4 | 1               |

**16.** The next page will give you the option for you to lodge your first Statement of Trade.

You can do this here before lodging your application – or you can wait for your council to accept your application before lodging your first SOT.

To lodge a Statement of Trade select "Lodge SOT". If you do not want to lodge your first SOT yet, select "continue" (go to step 21 if you are not lodging a SOT at this stage).

| Statement of Trade (SOT)                                                                                                    | Application A60167531D                                                          |
|----------------------------------------------------------------------------------------------------|---------------------------------------------------------------------------------|
| t is a requirement of the Food Act that you lodge a statem<br>operate, at least 5 working days before the commenceme                                                                    | nent of trade for each council in whose district you plan to<br>ent of trading. |
| A statement of trade tells a council where and when yo                                                                                                    | ou plan to sell food and/or drink.                                              |
| You can lodge a statement of trade now, or later if you pre                                                                                                    | efer.                                                                           |
| Note: Please ensure that you enter trading dates that allo<br>You may not be able to operate legally if you attempt to lo                                                               |                                                                                 |
| <ul> <li>with a first trading date within 21 days of submitting a</li> <li>less than 5 days before the proposed trading date if notification.</li> </ul>                                |                                                                                 |
| Lodging a statement of trade with a council in whose distr<br>with the Food Act. However, please note other laws may a                                                                  |                                                                                 |
| <ul> <li>permission may be required from a council or other spaces;</li> </ul>                                                                                                    | authority to operate in parks, streets or other public                          |
| <ul> <li>if you intend to operate on private land that you do n<br/>from the owner; and</li> <li>you should obtain any other required licences – suc</li> </ul>                         |                                                                                 |
| Lodge SOT                                                                                                    |                                                                                 |
| Note: if you are editing a saved application and wish to ex<br>another statement of trade, click Lodge SOT. If you have a<br>do not want to edit you can Continue to the application De | already entered statement of trade information that you                         |
| Progress                                                                                                    | < Previous Continue >                                                           |

### 17. Lodging a SOT

If you choose to lodge a SOT at this stage, selecting the "Lodge SOT" button will open up the "create Statement of Trade" page below

Select "Add Trading" to add your first SOT to your premises.

| Statement of Trade                                                                                                    |                                                  |
|----------------------------------------------------------------------------------------------------|--------------------------------------------------|
|                                                                                                    |                                                  |
| Create Statement of Trade                                                                                                    | Application A60167531                            |
| To enter trading details, click the Add Trading button for the each premises if appropriate.                                    | relevant premises. You can add multiple SOTs for |
| After you have entered your SOT information, you can use th<br>changes or the Delete icon to delete the SOT.                    | he Edit icon to access the SOT and make any      |
| Note: if you have class 4 food vending machines listed in thi<br>Details list below as SOTs are not required for class 4 food v |                                                  |
|                                                                                                    |                                                  |
| Premises Details                                                                                                    |                                                  |
| Premises Details<br>TN001 - Temporary Sausage Sizzle (Stall)                                                                    | Add Trading                                      |
|                                                                                                    | Add Trading                                      |
| TN001 - Temporary Sausage Sizzle (Stall)                                                                                        | Add Trading                                      |
| TN001 - Temporary Sausage Sizzle (Stall)                                                                                        | Add Trading                                      |

## 18. Lodging a SOT

The next page to open up will be a table full of events. You can search this table to find your event, if it is in there. There is a list of bunnings and masters stores in here too that you can select from.

| Cound | able below contains a list of pre-defined<br>cil. If you pick a pre-defined Event from<br>nation for that Event will be pre-filled for | the list and press Cont   | e searched by Event Name, Suburb or<br>nue, you will find that much of the trading |     |
|-------|----------------------------------------------------------------------------------------------------|---------------------------|------------------------------------------------------------------------------------|-----|
|       |                                                                                                    | 1. Contract (1. Contract) | to find my event in the list" at the bottom of the                                 |     |
|       | Event                                                                                                    | Suburb                    | Council                                                                            |     |
|       | bunnings - nuna                                                                                                    |                           | Search                                                                             |     |
| ۲     | Bunnings - Nunawading: Sausage<br>Sizzle                                                                                               | Nunawading                | Whitehorse City Council                                                            |     |
|       |                                                                                                    |                           |                                                                                    | 100 |
|       |                                                                                                    |                           |                                                                                    | 14  |
|       |                                                                                                    |                           |                                                                                    | 7   |
|       |                                                                                                    |                           |                                                                                    |     |
|       |                                                                                                    |                           |                                                                                    | 1   |
| Shov  | ving 1 to 1 of 1 entries (filtered from 778                                                                                            | total entries)            | First Previous 1 (Next) (Last)                                                     | r i |
| 0     | I am unable to find my event in the li                                                                                                 | st                        |                                                                                    |     |

If you can't find your event in the list – select the "I am unable to find my event in the list" option and a form you can fill out manually will be availiable to you on the next page.

Select "continue"

I am unable to find my event in the list

# **19.** Lodging a SOT

The next page asks for your trading details – location and date.

If you selected an event it may have either or both the location and dates already filled out

If you selected that you were unable to find the event in the list, you will be asked to fill out both of these fields

Once you have inputted your location and selected your dates from the calendar click "continue"

| Statemer                                                                                                    | nt of Trade                                                                                                    |                                                                                                    |                                                                                                    |                                                                                                    |
|----------------------------------------------------------------------------------------------------|----------------------------------------------------------------------------------------------------|----------------------------------------------------------------------------------------------------|----------------------------------------------------------------------------------------------------|----------------------------------------------------------------------------------------------------|
| Trading                                                                                                    | details                                                                                                    |                                                                                                    | Applic                                                                                                    | ation A60167531                                                                                                    |
| rou have s                                                                                                    | elected the following event                                                                                                    |                                                                                                    |                                                                                                    |                                                                                                    |
|                                                                                                    | Location<br>Address<br>Suburb/Town                                                                                                    | To remove a date, cli<br>To remove a date, cli<br>Tr Sa<br>3 4<br>10 11<br>17 18<br>24 25                                                                          | ing                                                                                                    | ist on the right.                                                                                                    |
| First listed                                                                                                    | trading date:                                                                                                    |                                                                                                    | •                                                                                                    |                                                                                                    |
| <ul> <li>If you a<br/>until yo<br/>days fi</li> <li>If you a<br/>princip</li> <li>If you l</li> <li>If you l</li> <li>Iodge<br/>within<br/>advise</li> </ul> | are applying now to register or<br>bur principal council has approv<br>or your first trading date.<br>are now submitting a class 4 ne<br>hal council time to confirm with y<br>have a current registration or f<br>a statement of trade at least 5 w<br>5 working days, you should not<br>d you that it will accept this late<br>l if you have any queries. | ed it and provided a re<br>otification, it is prudent<br>but that you are comply<br>have already notified to<br>orking days before the<br>trade on that day unless | egistration certificate.<br>to not trade for <b>10 da</b><br>ing with the Food Act.<br><b>the premises</b> , the Foo<br>e <b>proposed trading</b> of<br>ss the council in which | Generally allow up to 21<br>ys. This will give your<br>d Act requires that you<br>fate. If you are not lodgin<br>you intend to operate ha |

## **20.** Lodging a SOT

The next page will then give you an overview of the SOTs listed against your premises.

If you wish to add another SOT you can choose "Add Trading" again. If you only wish to add one SOT and are ready to lodge your form select "continue"

| Statement of Trade                                                                                                    |                                                      |
|----------------------------------------------------------------------------------------------------|------------------------------------------------------|
| Create Statement of Trade                                                                                                | Application A60167531D                               |
| To enter trading details, click the Add Trading button for<br>each premises if appropriate.                              | the relevant premises. You can add multiple SOTs for |
| After you have entered your SOT information, you can us<br>changes or the Delete icon to delete the SOT.                 | e the Edit icon to access the SOT and make any       |
| Note: if you have class 4 food vending machines listed in<br>Details list below as SOTs are not required for class 4 foo |                                                      |
| Premises Details                                                                                                    |                                                      |
| TN001 - Temporary Sausage Sizzle (Stall)                                                                                 | Add Trading                                          |
| Trading Details                                                                                                    |                                                      |
| Trading Council Whitehorse City Council                                                                                  | * /                                                  |
| Trading : 11-04-2015, 17-04-2015                                                                                         |                                                      |
|                                                                                                    |                                                      |
| Progress                                                                                                    | < Previous Continue >                                |
|                                                                                                    |                                                      |

**21.** You will now be shown the validation page – this indicates if there are any problems with your application before you submit it. If it all says 'valid' it is ready to be submitted.

Select "continue"

| App     | lication Validation                                                                                                    |                               | Application A60167531                                                                             |
|---------|----------------------------------------------------------------------------------------------------|-------------------------------|---------------------------------------------------------------------------------------------------|
| not dis |                                                                                                    | u need to provide more inform | our application. If any of the sections below are<br>nation. Use the Edit button to return to the |
|         | when you have updated the<br>gh the form to this Application                                                                                                    |                               | d to use the Continue button to move back                                                         |
|         | ipal Council: Melbourne City                                                                                                    |                               |                                                                                                   |
| PIIIG   | ipur council, meloounie oly                                                                                                    | oounon                        |                                                                                                   |
|         |                                                                                                    |                               |                                                                                                   |
|         | Section                                                                                                    | Message                       |                                                                                                   |
|         | Section<br>Proprietors Details                                                                                                    | <b>Message</b><br>Valid       | Edit                                                                                              |
|         | a second state of the second second s | 1.000 and 2.00                | Edit                                                                                              |
|         | Proprietors Details                                                                                                    | Valid                         |                                                                                                   |
|         | Proprietors Details<br>Business Details                                                                                                    | Valid<br>Valid                | Edit                                                                                              |
|         | Proprietors Details<br>Business Details<br>Temporary Premises                                                                                                    | Valid<br>Valid<br>Valid       | Edit                                                                                              |

22. The final step is to sign off on the application – enter your details and select "continue"

|                                                                                                    | Application A60167531D                             |
|----------------------------------------------------------------------------------------------------|----------------------------------------------------|
| By clicking the I agree checkbox, I understand and ackno                                                                                                    | owledge:                                           |
| <ul> <li>The information provided in this notification is true a</li> <li>This notification form is a legal document. Penalties</li> </ul>                                       |                                                    |
| The applicant(s) on behalf of the community group must                                                                                                    | provide their name(s).                             |
| If the community group is a company/association, the app<br>name(s) and indicate in the "authority" box why they are a<br>company/association (eg because they are a director or | able to complete this application on behalf of the |
| ≰ Lagree                                                                                                    |                                                    |
| Name of person submitting this form                                                                                                    |                                                    |
| Streatrader Support                                                                                                    |                                                    |
| oueauader oupport                                                                                                    |                                                    |
|                                                                                                    |                                                    |
| Authority to complete this form ?                                                                                                    |                                                    |
|                                                                                                    |                                                    |
| Authority to complete this form (?)                                                                                                    |                                                    |

**23.** Click "Lodge" and your application is complete!

| STREATRADER                                        |                                                                              |  |
|----------------------------------------------------|------------------------------------------------------------------------------|--|
| SINEADADER                                         | Text 🕂 🖨 🛛 P                                                                 |  |
| Application Lodgement                              |                                                                              |  |
| Lodge Application                                  | Application A60167531D                                                       |  |
| continue to use the Streatrader System or log out. | turn you to your Streatrader profile page where you can<br>Irne City Council |  |
| Progress                                           | Lodge                                                                        |  |

Once your application has been lodged to your council, you will need to wait for them to approve it before trading.

If you filled out a SOT with your application it will not be sent to the relevant council until your registration has been approved by your registering council (don't worry, it happens automatically!)

If you did not fill out a SOT you will need to ensure you have filled one out before you trade.

You can find instructions on lodging a SOT under the *Streatrader* website's "how to use" heading.

If you have any queries please contact your local council for advice and assistance – their contact details can be found at <u>http://www.dtpli.vic.gov.au/local-government/find-your-local-council</u>

Streatrader Support

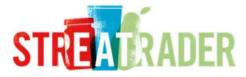